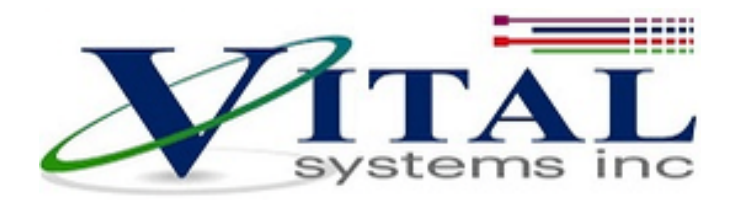

# **VSI C-Macro User Guide**

**Document Revision 1.5 (Updated Sep. 26, 2023)**

> **© 2020 Vital Systems Inc Buford, GA USA [www.vitalsystem.com](http://www.vitalsystem.com/)**

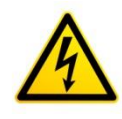

#### **Extremely Important Reminder**

When operating machines, take extreme precautions. The machines can have enormous power even with a small motor. Never come inside a machine path while powered. Operating machines without necessary precautions can result in severe injury or even death.

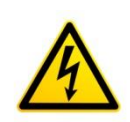

**WARNING:** Machines in motion can be extremely dangerous! It is the responsibility of the user to design effective error handling and safety protection as part of the system. VITAL Systems shall not be liable or responsible for any incidental or consequential damages. By using the any Vital System Inc. motion controller and accompanying software, you agree to the license agreement.

## **Contents**

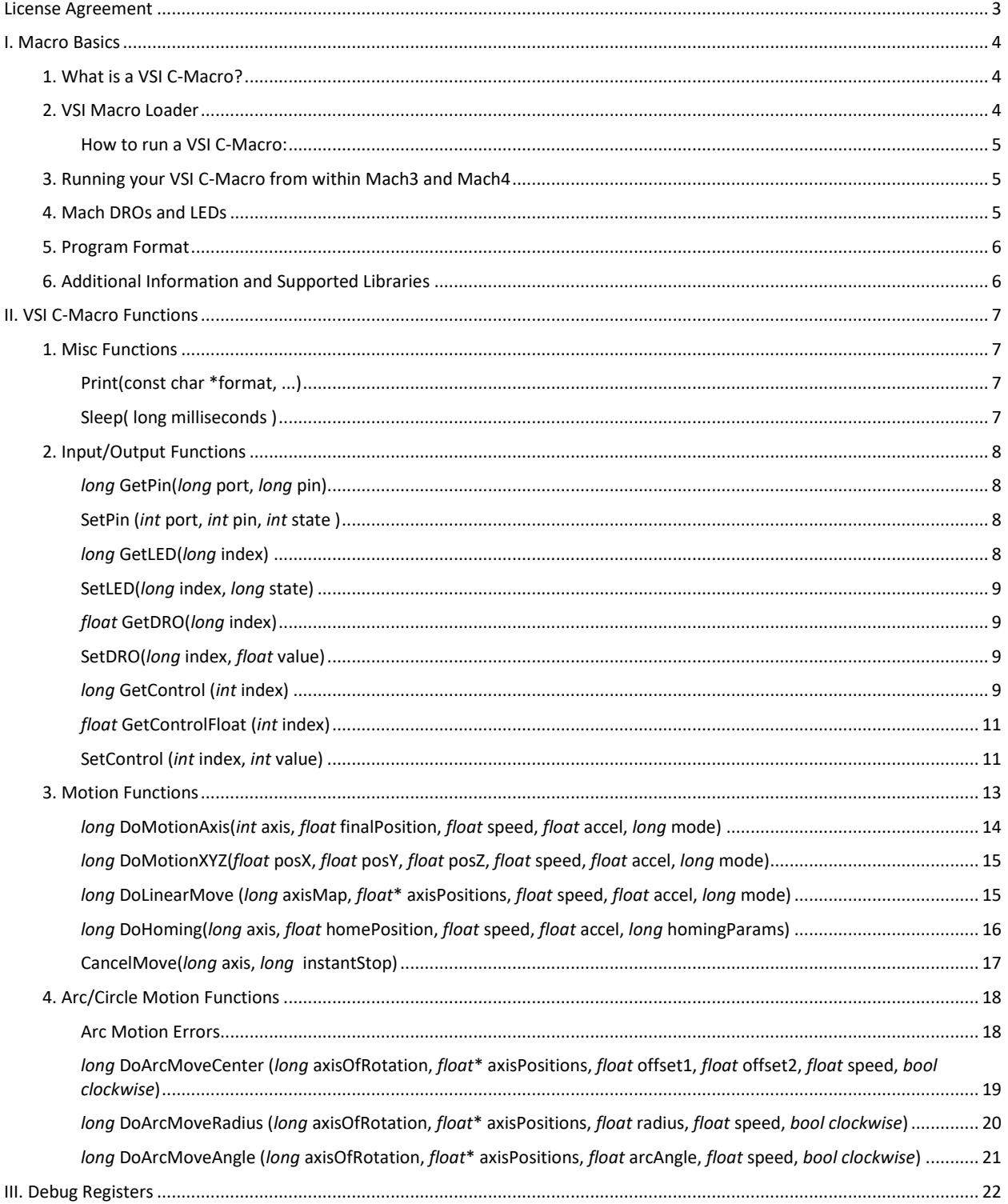

## <span id="page-3-0"></span>**License Agreement**

Before using any Vital System Inc. (VSI) hardware and/or software, please take a moment to go thru this License agreement. Any use of this hardware and software indicate your acceptance to this agreement.

It is the nature of all machine tools that they are dangerous devices. In order to be permitted to use VSI hardware and/or software on any machine you must agree to the following license:

I agree that no-one other than the owner of this machine, will, under any circumstances be responsible, for the operation, safety, and use of this machine. I agree there is no situation under which I would consider Vital Systems Inc., or any of its distributors to be responsible for any losses, damages, or other misfortunes suffered through the use of VSI hardware and/or software. I understand that the VSI hardware and/or software is very complex, and though the engineers make every effort to achieve a bug free environment, that I will hold no-one other than myself responsible for mistakes, errors, material loss, personal damages, secondary damages, faults or errors of any kind, caused by any circumstance, any bugs, or any undesired response by VSI hardware and/or software while running my machine or device.

I fully accept all responsibility for the operation of this machine while under the control of VSI hardware and/or software, and for its operation by others who may use the machine. It is my responsibility to warn any others who may operate any device under the control of VSI hardware and/or software of the limitations so imposed.

I fully accept the above statements, and I will comply at all times with standard operating procedures and safety requirements pertinent to my area or country, and will endeavor to ensure the safety of all operators, as well as anyone near or in the area of my machine.

## <span id="page-4-0"></span>**I. Macro Basics**

## <span id="page-4-1"></span>*1. What is a VSI C-Macro?*

VSI C-Macros are programs written in C programming language (.c file) which can be downloaded and executed directly inside any Vital System Inc. Motion Controller. The program allows the user to manipulate high speed I/O and launch motion commands, as well as, communicate with PC programs, such as, Mach3 and Mach4 over Ethernet.

#### *Advantages:*

- Real-time processing
- No Network Latency
- Instant I/O state changes
- Standalone operation capable (no PC intervention)
- Allows custom features that are not supported by CNC Software such as Mach.

## <span id="page-4-2"></span>*2. VSI Macro Loader*

VSI Macro Loader is an application that is used to install and debug Macro programs (written in BASIC or C language) for VSI Motion Controllers.

Download link: <http://www.vitalsystem.com/portal/motion/VSIMacroLoader.zip>

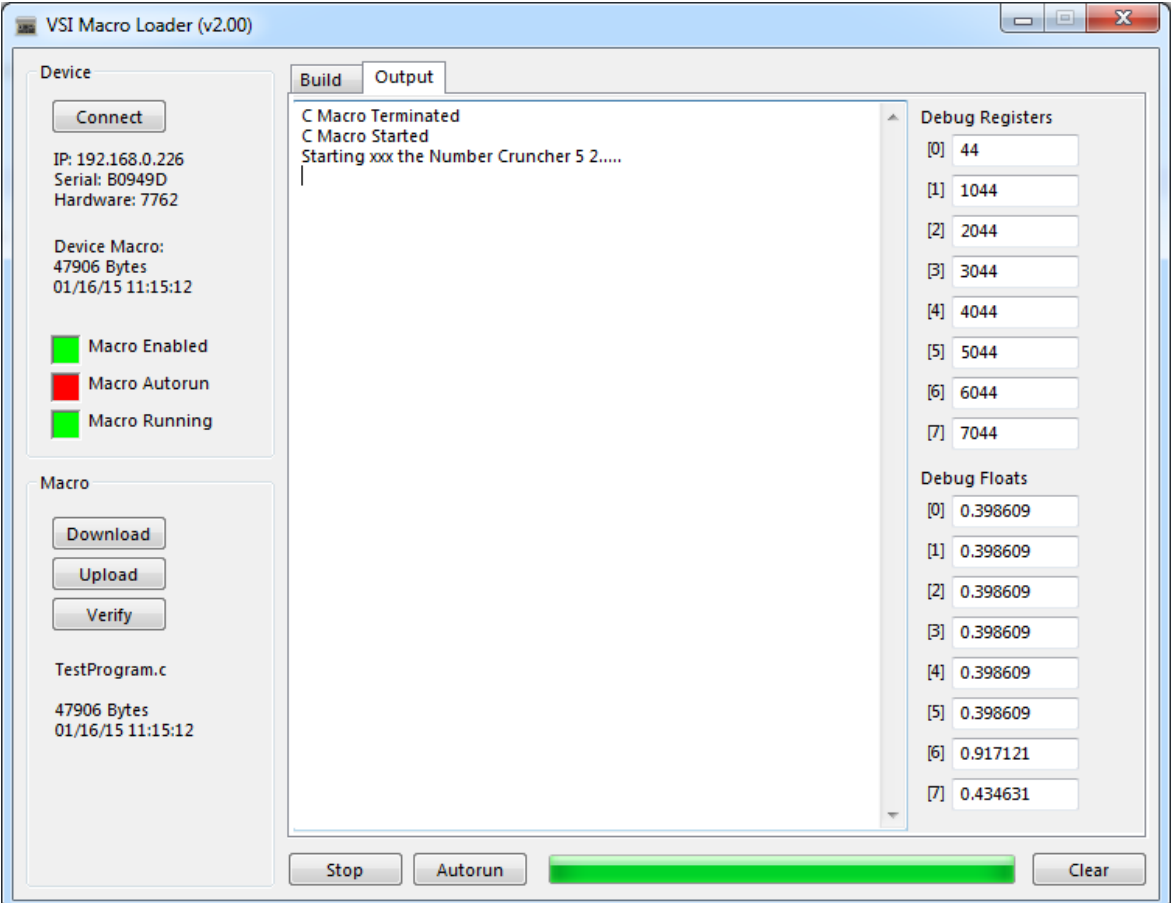

#### <span id="page-5-0"></span>**How to run a VSI C-Macro:**

**NOTE***: If controller is already configured for standalone operation, Step1 can be skipped.*

- 1. Open Mach3 or Mach4 and follow the setup as specified in the Mach3 or Mach4 Software Integration manual (if not yet done). This is where all configuration parameters are taken from.
- 2. Run the VSI Macro Loader application.
- 3. Click the "Connect" button to open the connection dialog window.
- 4. If your VSI Motion Controller is on the same network as your PC, it will be listed as an entry in the dialog window. Click on it, then click OK.
- 5. If a connection was successfully established, click the "Download" button and select which Macro (.bas or .c file) you would like to download. This will also compile the program.
- 6. If your C-Macro has any compilation errors, they will be listed in the "Build" window.
- 7. If the download was successful, click the "Run/ Stop" button to run the Macro program.
- 8. Use the output window to get feedback and check for errors.

**NOTE***: Macro programs may also be allowed to execute automatically on power-up by clicking the "Autorun" button, however this is only recommended when the Macro Program is fully debugged and error-free.*

## <span id="page-5-1"></span>*3. Running your VSI C-Macro from within Mach3 and Mach4*

The downloaded VSI C-Macro can be started from within Mach3 or Mach4.

- *Mach3* Turn on LED 2035.
- *Mach4* Set the "RunDeviceMacro" Register to any non-zero value (such as "1").

## <span id="page-5-2"></span>*4. Mach DROs and LEDs*

There are certain ranges of Mach DROs (32-bit Floating Point values) and LEDs (Binary 0 or 1) that are shared between Mach3/Mach4 and the Macro Program.

#### **NOTE**: In Mach4, *LEDs and DROs are accessed as registers "VLED\_xxxx" and "VDRO\_xxxx".*

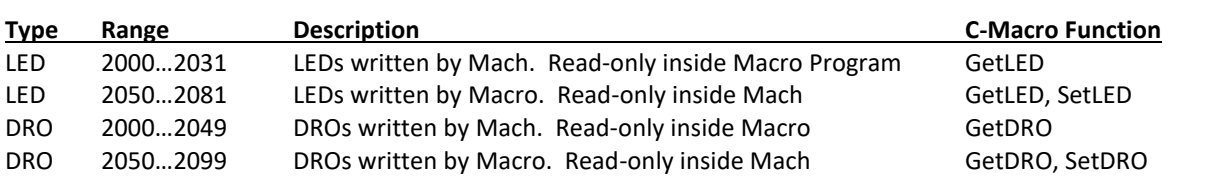

## <span id="page-6-0"></span>*5. Program Format*

The C-Macro program must ALWAYS follow the format below. It also serves as the basic template.

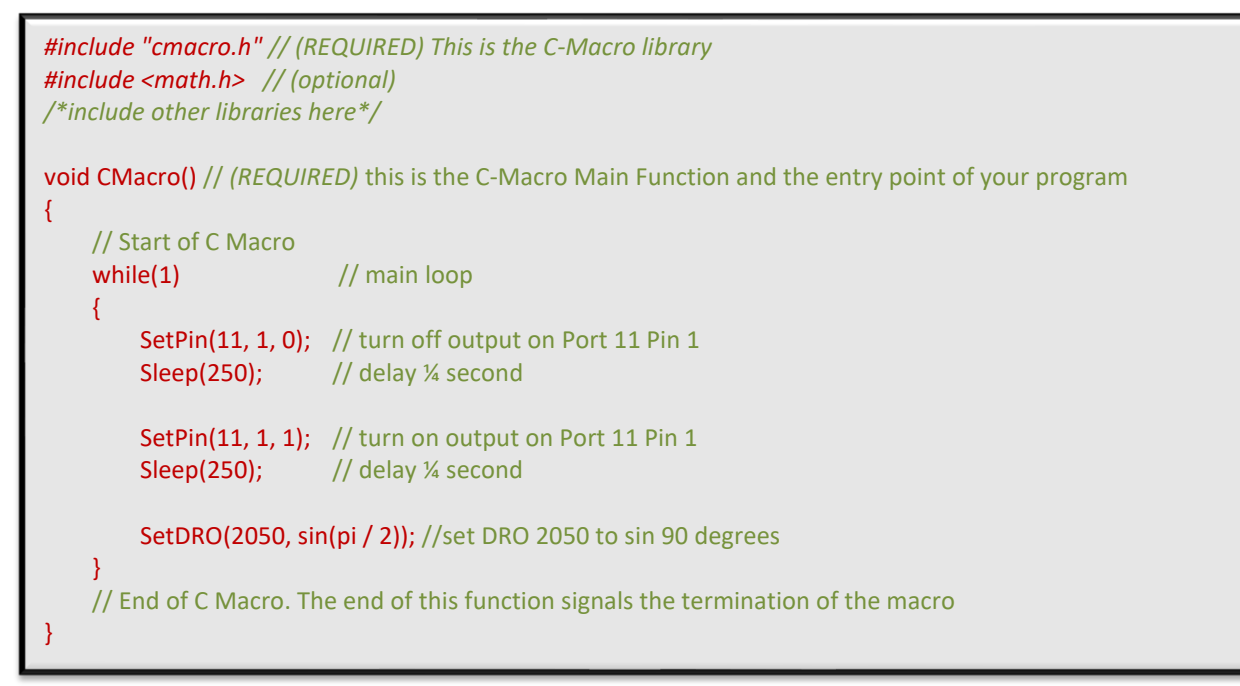

## <span id="page-6-1"></span>*6. Additional Information and Supported Libraries*

The VSI C-Macro feature supports the following standard C libraries:

- <math.h>
- <string.h>
- <stdlib.h>

**NOTE***: For information on the standard C libraries, as well as general tutorials about writing C programs, please refer to these useful links:*

*<http://www.cprogramming.com/tutorial/c-tutorial.html> <http://www.cplusplus.com/reference/clibrary/>*

## <span id="page-7-0"></span>**II. VSI C-Macro Functions**

**NOTE***: When writing VSI C-Macros, it is recommended to use an IDE (such a[s Notepad++\)](https://notepad-plus-plus.org/) as opposed to a plain text editor for ease of use and colored syntax.*

## <span id="page-7-1"></span>*1. Misc Functions*

#### <span id="page-7-2"></span>**Print(const char \*format, ...)**

Prints a formatted string. Print output is shown on the VSI Macro loader Output Window.

**NOTE**: *This function uses the same format and parameters as the standard "Printf()" function in C. As such, it can use the same string formats that "Printf()" supports.* 

*Example*: The following code snippet prints some standard formatted messages. Print("This is my debug message\n");  $\frac{1}{2}$  // displays "This is my debug message" long number = 7762; Print("My number is %d\n", number);  $\frac{1}{2}$  // displays "My number is 7762" float value =  $(2 / 3)$ ; Print("My value is %g\n", value);  $\frac{1}{\sqrt{2}}$  displays "My value is 0.66666667..."

#### <span id="page-7-3"></span>**Sleep( long milliseconds )**

Pauses the Macro program execution for the specified amount of milliseconds.

#### **Parameters:**

• *milliseconds* – amount of time to sleep in milliseconds.

## <span id="page-8-0"></span>*2. Input/Output Functions*

#### <span id="page-8-1"></span>*long* **GetPin(***long* **port,** *long* **pin)**

Returns current state of a digital input.

#### **Parameters:**

- *port* the logical port where the digital input pin is located *(valid range [11 – 14]).*
- *pin* the digital input pin *(valid range [0 – 15]).*

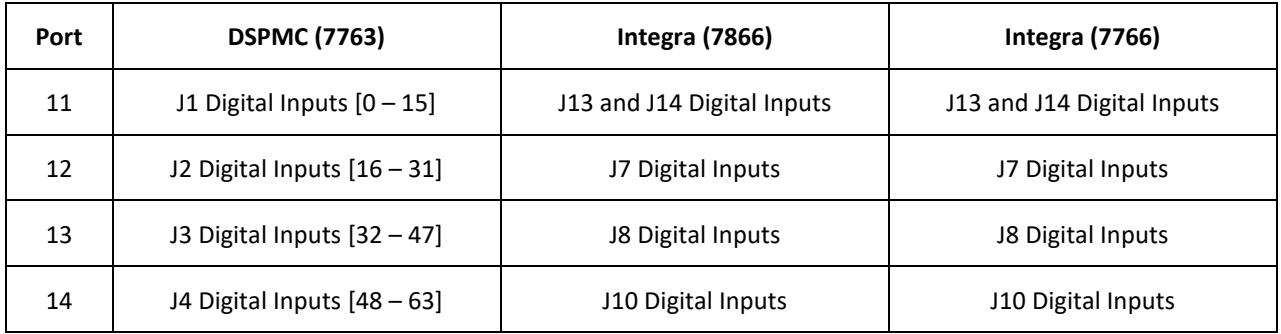

#### <span id="page-8-2"></span>**SetPin (***int* **port,** *int* **pin,** *int* **state )**

Sets the active state of a digital output.

#### **Parameters:**

- *port* the logical port where the digital input pin is located *(valid range [11 – 14]).*
- *pin* the digital input pin *(valid range [0 – 8]).*
- *state* the new active state of the digital output *(0 or 1).*

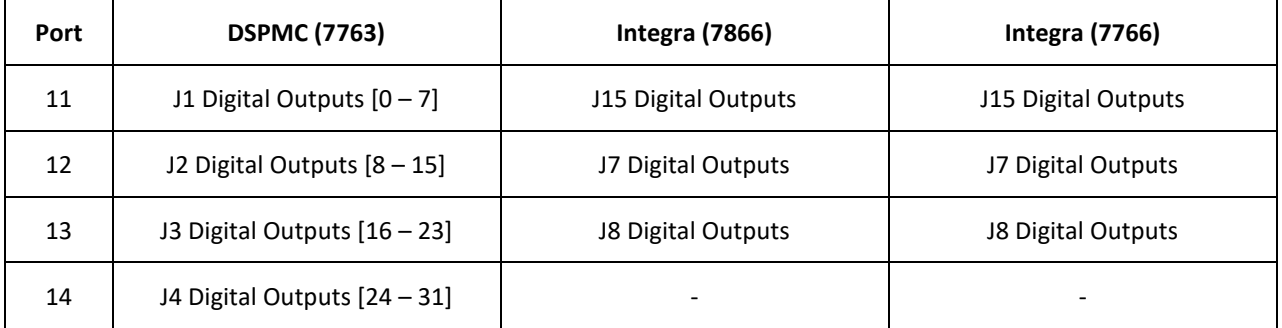

#### <span id="page-8-3"></span>*long* **GetLED(***long* **index)**

Read the specified LED state.

#### **Parameters:**

• *index* – the LED index. Index range [*2000 – 2031*] are LEDs written by Mach. Index range [*2050 – 2081*] are written by the motion controller via *SetLED*.

#### <span id="page-9-0"></span>**SetLED(***long* **index,** *long* **state)**

Write a bit value (0 or 1) to the specified LED.

#### **Parameters:**

- *index* the LED index *(valid range [2050 – 2081]).*
- *state* the new active state of the LED *(0 or 1).*

#### <span id="page-9-1"></span>*float* **GetDRO(***long* **index)**

Read the specified DRO value.

#### **Parameters:**

- *index* the DRO index. Index range [*2000 – 2049*] are DROs written by Mach. Index range [*2050 – 2099*] are written by the motion controller via *SetDRO*.
- *state* the new active state of the LED *(0 or 1).*

#### <span id="page-9-2"></span>**SetDRO(***long* **index,** *float* **value)**

Write a floating point value to the specified DRO.

#### **Parameters:**

- *index* the DRO index *(valid range [2050 – 2099]).*
- *state* the new active state of the LED *(0 or 1).*

#### <span id="page-9-3"></span>*long* **GetControl (***int* **index)**

Read internal data of the VSI Motion Controller specified by the "index" parameter. C index definitions are also available for ease of use.

#### **Parameters:**

• *index* – indicator for specific control data field *(see table below).*

*Example*: The following code snippet reads the feedback position of each axis by using a loop:

```
int axis;
int axisPositions[8];
for(axis = 0; axis < 8; axis +1)
    axisPositions[axis] = GetControl( GET_CTRL_AXIS_FEEDBACK_POS + axis );
```
#### *HiCON Control Parameters*

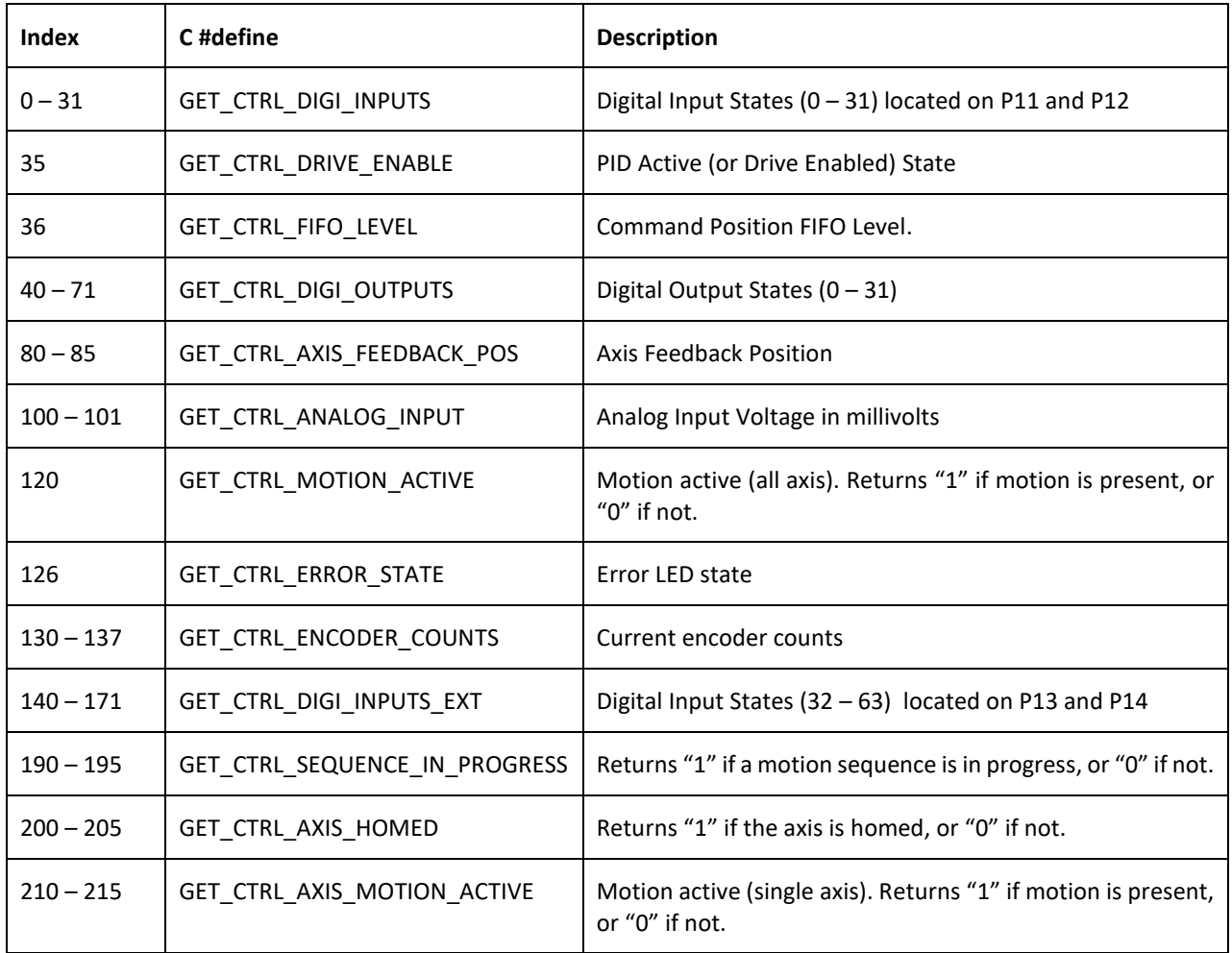

#### <span id="page-11-0"></span>*float* **GetControlFloat (***int* **index)**

Read **float-specific** internal data of the VSI Motion Controller specified by the "index" parameter. C index definitions are also available for ease of use.

#### **Parameters:**

• *index* – indicator for specific control data field *(see table below).*

*Example*: The following code snippet reads the velocity of each axis by using a loop: int axis; float axisVelocity[6]; for( $axis = 0$ ;  $axis < 6$ ;  $axis ++$ )

axisVelocity [axis] = GetControl( GET\_CTRL\_AVG\_VELOCITY + axis );

#### *HiCON Control Parameters*

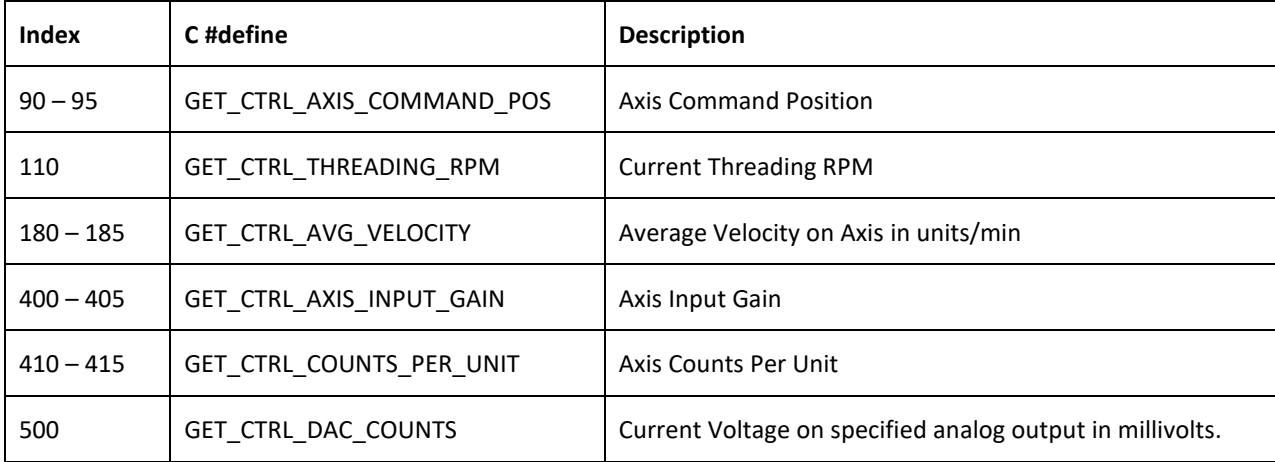

#### <span id="page-11-1"></span>**SetControl (***int* **index,** *int* **value)**

Sets internal data of the VSI Motion Controller specified by the "index" parameter. C index definitions are also available for ease of use.

#### **Parameters:**

- *index* indicator for specific control data field *(see table below).*
- *value* the new value for the control data field.

*Example*: The following code snippet turns off all digital outputs.

```
int index = 0;
for(index = 0; index < 32; index ++)
    SetControl( SET_CTRL_DIGI_OUTPUTS + index, 0 );
```
#### *HiCON Control Parameters*

<span id="page-12-0"></span>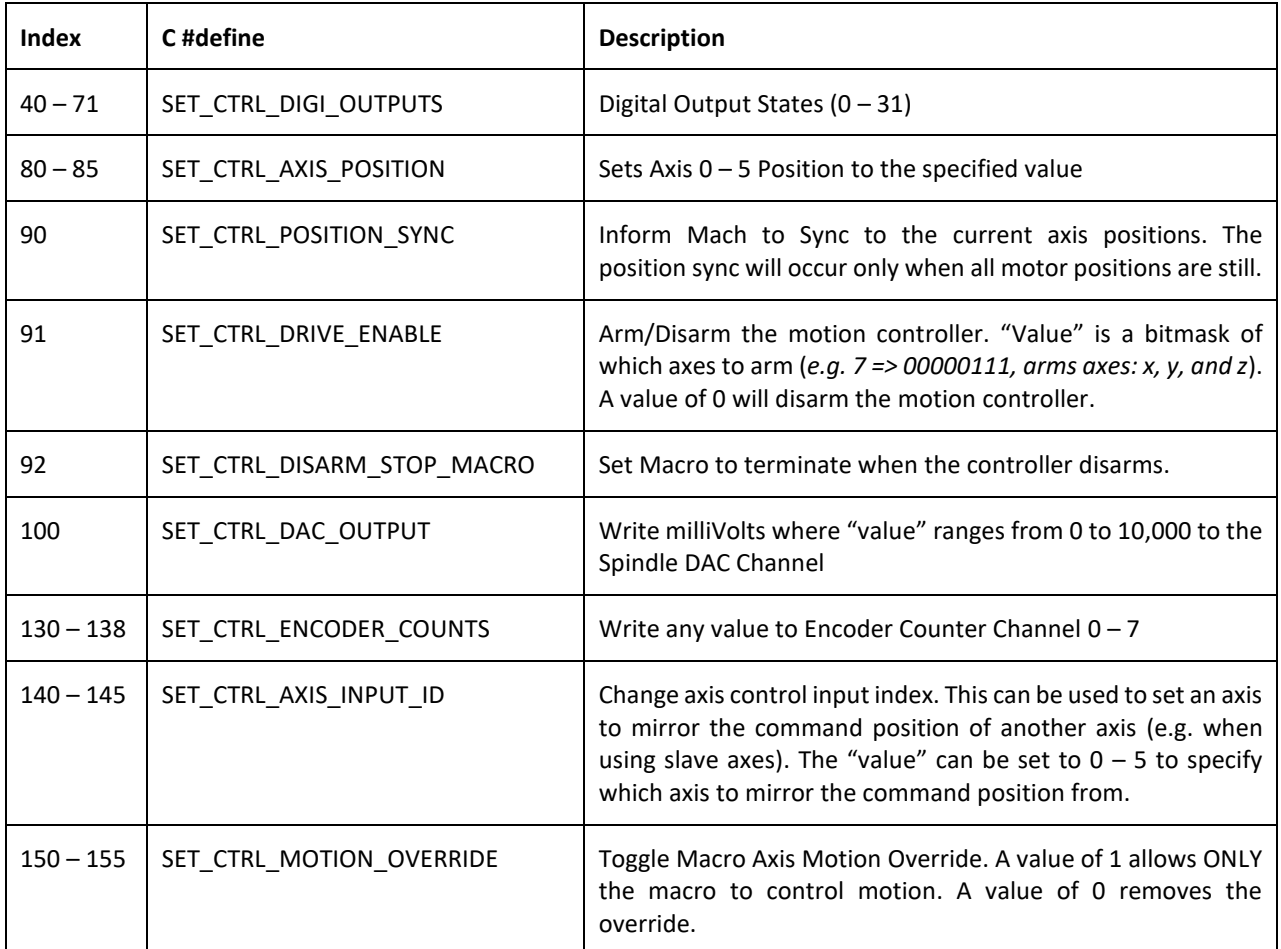

## *3. Motion Functions*

**NOTE***: Before motion commands can be performed, the controller must first be configured from within Mach3 or Mach4 (this only needs to be done once if running in standalone operation). Instructions for this can be found in the Mach3 or Mach4 integration manual.*

*The controller (and all axes that will receive motion commands) must be armed, as a motion command issued on a disabled axis will throw a motion error.*

Motion functions are **NON-BLOCKING** which means that a function call for any of the motion functions will immediately return and not wait for the actual motion to finish. As such, the program must wait for motion to complete (in some cases) so that the axis may transition to the "Idle" state before issuing new motion commands.

The presence of active motion on all axes can be verified via **GetControl( 120 )** or **GetControl( 210 – 217 )** for individual axes. Active motion can also be stopped by calling **CancelMove(axis)**, which cancels the motion process on the specified axis.

#### **Motion Modes**

Motion Functions utilize a "mode" parameter to indicate the type of motion to execute.

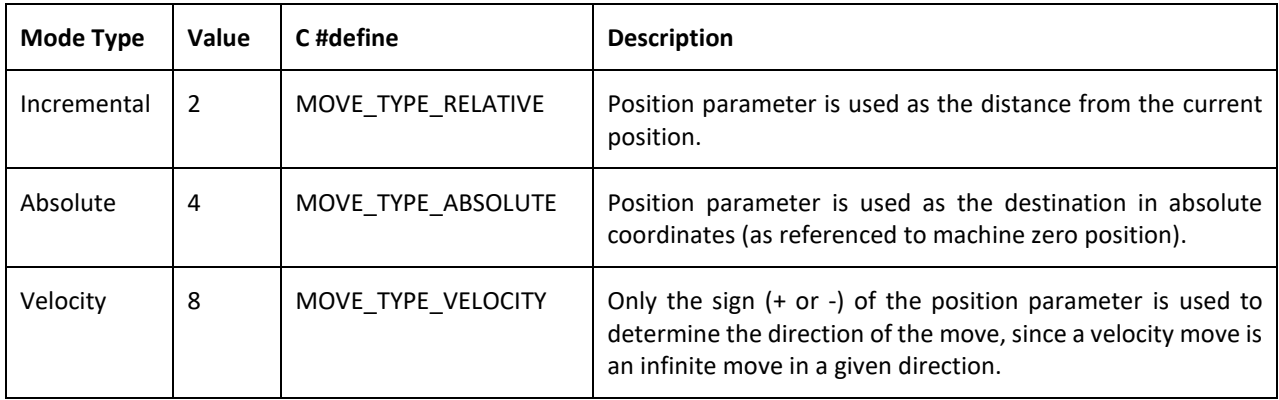

#### **Motion Error Codes**

Motion functions return a non-zero error code. A return value of zero indicates that the motion was started successfully with no errors.

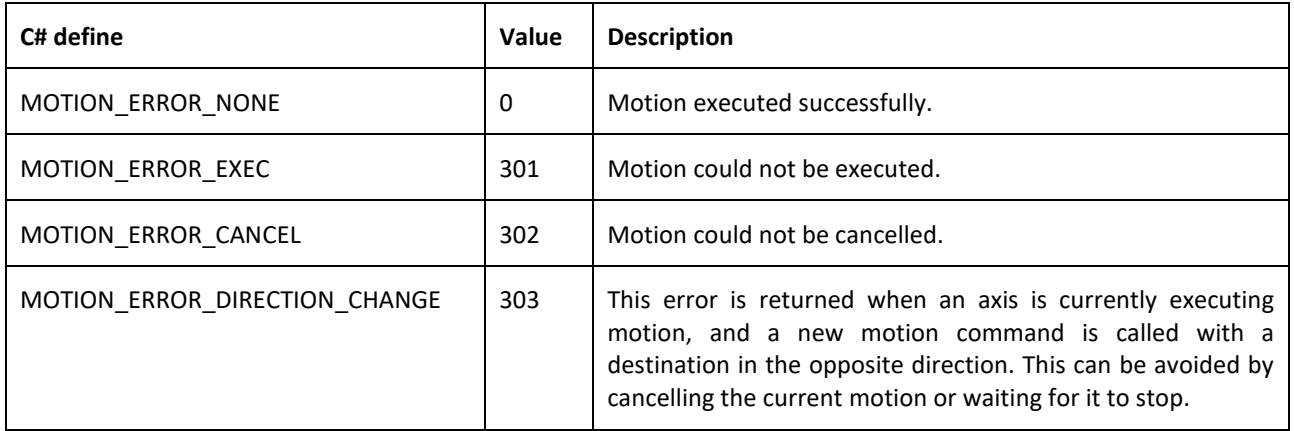

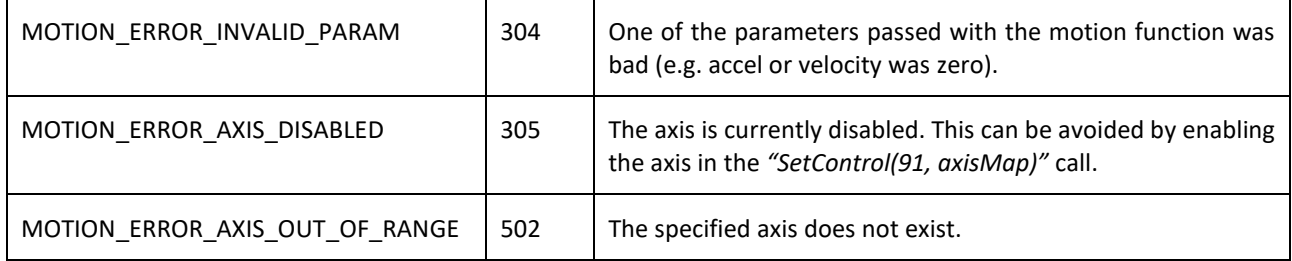

#### <span id="page-14-0"></span>*long* **DoMotionAxis(***int* **axis,** *float* **finalPosition,** *float* **speed,** *float* **accel,** *long* **mode)**

Execute point to point motion for selected axis from current position.

#### **Parameters:**

- *axis* the axis to perform motion with *(X=0, Y=1, Z=2, etc).*
- *finalPosition* the destination position (actual usage depends on the *mode* parameter).
- *speed*  max speed of the motion *(units/min)*.
- *accel*  acceleration of the motion *(units/sec<sup>2</sup> )*.
- mode (see this section).

*Example*: The following examples show the different modes of calling DoMotionAxis where "accel"=2.45 and "speed"=10.2

DoMotionAxis( 1, 500.25, 10.2, 2.45, 2 ) // Moves axis 1 to 500.25 units from the current position.

DoMotionAxis( 1, 500.25, 10.2, 2.45, 4 ) // Moves axis 1 to 500.25 units from the zero reference.

DoMotionAxis( 1, -1, 10.2, 2.45, 8) // Moves axis 1 infinitely in the negative direction.

If active motion from a prior DoMotionAxis() call is already present on the axis, calling this function will "continue on" from the current motion.

For example, if the axis is currently moving at a speed of 100 units/min, and a new motion command was issued with a speed of 200units/min, then the axis will ramp up from 100 to 200 units/min using the new acceleration and will stop at the new final position.

However, a motion error is thrown if the target direction of the new motion is in the opposite direction of the current motion. In this case, it is necessary to wait for the current motion to finish before commanding the new motion.

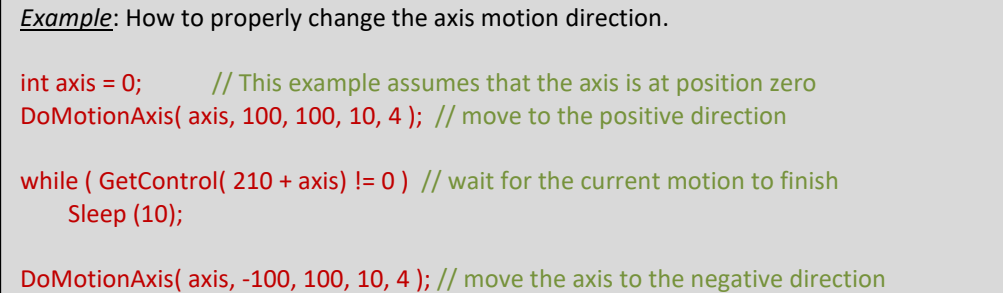

#### <span id="page-15-0"></span>*long* **DoMotionXYZ(***float* **posX,** *float* **posY,** *float* **posZ,** *float* **speed,** *float* **accel,** *long* **mode)**

Execute a coordinated point to point motion for the x, y, and z axes.

#### **Parameters:**

- *posX* the destination position of the X axis (actual usage depends on the *mode* parameter).
- *posY* the destination position of the Y axis (actual usage depends on the *mode* parameter).
- *posZ* the destination position of the Z axis (actual usage depends on the *mode* parameter).
- *speed*  max speed of the coordinated linear motion *(units/min).*
- *accel*  acceleration of the coordinated linear motion *(units/sec<sup>2</sup> )*.
- *mode* (see this section).

*Example*: Move X to 500.25, Y to 600.25, and Z to 700.25 inches, with an acceleration of 2.45 inches/sec<sup>2</sup> and maximum speed of 10.2 inches/minute (assuming units are set to inches in Mach).

DoMotionXYZ( 500.25, 600.25, 700.25, 10.2, 2.45, MOVE\_TYPE\_ABSOLUTE );

#### <span id="page-15-1"></span>*long* **DoLinearMove (***long* **axisMap,** *float***\* axisPositions,** *float* **speed,** *float* **accel,** *long* **mode)**

Execute a coordinated point to point move on the specified axes.

#### **Parameters:**

- *axisMap* bitmask used to determine which axes will execute the motion *(e.g. bit0=X, bit1=Y, bit2=Z, etc). Example: To move X, Y, Z, and B, the axisMap value would be "23" (binary: 00010111).*
- *axisPositions* an array of floats *float[6] for HiCONs* which contains the target positions for the designated axes.
- *speed*  max speed of the coordinated linear motion *(units/min).*
- *accel*  acceleration of the coordinated linear motion *(units/sec<sup>2</sup> ).*
- *mode* (see this section).

*Example*: Move (to absolute coordinates) X to 50.25, Y to 60.9, and A to 70 inches, with an acceleration of 2.45 inches/sec<sup>2</sup> and maximum speed of 10.2 inches/minute (assuming units are set to inches in Mach).

```
float axisPositions[8];
axisPositions[0] = 50.25; // X axis position
axisPositions[1] = 60.9; // Y axis position
axisPositions[3] = 70; // A axis position
int axisMap = 11; // binary (00001011)
```
DoLinearMove( axisMap, axisPositions, 10.2, 2.45, MOVE\_TYPE\_ABSOLUTE);

#### <span id="page-16-0"></span>*long* **DoHoming(***long* **axis,** *float* **homePosition,** *float* **speed,** *float* **accel,** *long* **homingParams)**

Execute a homing sequence on the specified axis to find its point of reference.

#### **Parameters:**

- *axis* the axis to home *(X=0, Y=1, Z=2, etc).*
- *homePosition* the axis position will be set to this value when the homing process is successful.
- *speed* max speed of the coordinated linear motion *(units/min).*
- *accel*  acceleration of the coordinated linear motion *(units/sec<sup>2</sup> )*.
- *homingParams* bitmask used for specifying the following options:
	- Bit0 Reverse homing direction.
	- *Bit1* Use Home Sensor.
	- *Bit2* Use Index Pulse.

**NOTE***: This function will return an error if both "Use Index Pulse" (bit1) and "Use Home Sensor" (bit2) are set to zero.*

*It is important to monitor the result of the homing routine by checking GetHiCON(190 – 195) to check if the homing process is still ongoing for the axis. GetHiCON(200 – 205) is used to check if the home position has been found for the specified axis upon completion of the homing process.*

#### *Homing Sequence for Home Sensor (no index pulse):*

- 1. Move in one direction attempting to search for the home sensor.
- 2. Once the sensor is found, it reverses direction (using 20% of the specified velocity) to unblock the sensor
- 3. The moment the sensor is unblocked, the homing sequence is completed and the "homePosition" is used as the new home position.

#### *Homing Sequence for Index Pulse Only:*

- 1. If the index pulse is already active, the axis moves a short distance to move away from the index pulse.
- 2. The axis moves in one direction attempting to find the Index Pulse.
- 3. The moment the index pulse is found, the homing sequence is completed and the "homePosition" is used as the new home position.

#### *Homing Sequence for Home Sensor with Index Pulse:*

- 1. Move in one direction attempting to search for the home sensor.
- 2. Once the sensor is found, it reverses direction (using 20% of the specified velocity) to unblock the sensor
- 3. When the home sensor is unblocked, the axis keeps moving until the index pulse is found.
- 4. The moment the index pulse is found, the homing sequence is completed and the "homePosition" is used as the new home position.

*Example*: Home the X axis by using the home sensor and index pulse.

int homingParams = 0; homingParams  $|= 2$ ; // use home sensor homingParams  $|= 4$ ; // use index pulse

DoHoming(0, 0, 50, 10, homingParams);

## <span id="page-17-0"></span>**CancelMove(***long* **axis,** *long* **instantStop)**

Cancels the active motion on the specified axis.

#### **Parameters:**

- *axis* the axis on which to cancel motion *(X=0, Y=1, Z=2, etc).*
- *instantStop* indicates how the axis should stop (0 = decelerate to a stop, 1 = stop instantly).

*Example*: Stop motion on the X and Z axis.

CancelMove(0, 0); CancelMove(2, 0);

## <span id="page-18-0"></span>*4. Arc/Circle Motion Functions*

## <span id="page-18-1"></span>**Arc Motion Errors**

Arc Motion commands will return the following error codes if the motion fails to execute. A return code of "0" denotes that the motion has successfully started.

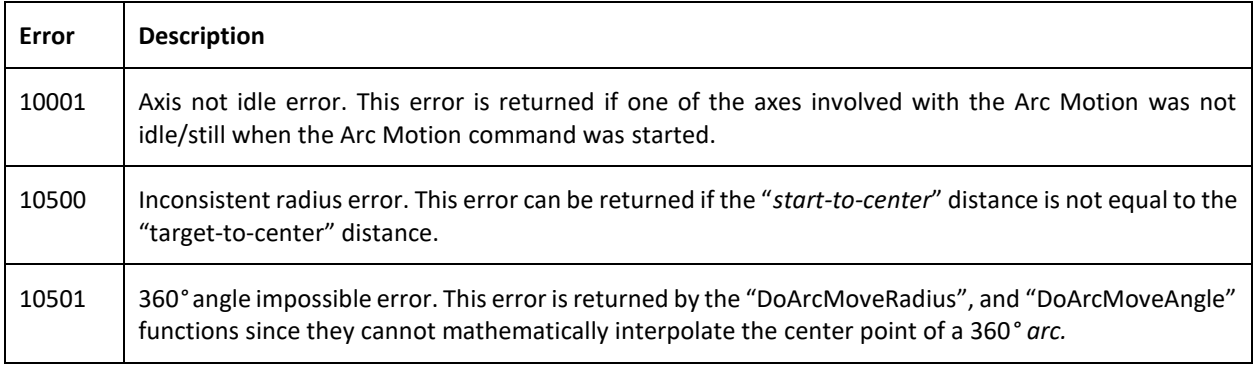

## <span id="page-19-0"></span>*long* **DoArcMoveCenter (***long* **axisOfRotation,** *float***\* axisPositions,** *float* **offset1,** *float* **offset2,** *float* **speed,** *bool clockwise***)**

Execute an Arc/Circular trajectory move around an axis of rotation by specifying a center point relative to the initial position.

#### **Parameters:**

- *axisOfRotation* The axis where the arc/circle trajectory will rotate on.
	- o A value of **0** means that the arc will be plotted on the **YZ** plane.
	- o A value of **1** means that the arc will be plotted on the **XZ** plane.
	- o A value of **2** means that the arc will be plotted on the **XY** plane.
- *axisPositions* an array of floats *float[6] for HiCONs* which contains the target/end positions for the arc trajectory.
- *offset1* Offset from the current axis position to use for the center point. Usage is determined by the "axisOfRotation" parameter.
	- o If "axisOfRotation" is **0**, then this value is used as the **Y offset**.
	- o If "axisOfRotation" is **1**, then this value is used as the **X offset**.
	- o If "axisOfRotation" is **2**, then this value is used as the **X offset**.
- *offset2* Offset from the current axis position to use for the center point. Usage is determined by the "axisOfRotation" parameter.
	- o If "axisOfRotation" is **0**, then this value is used as the **Z offset**.
	- o If "axisOfRotation" is **1**, then this value is used as the **Z offset**.
	- o If "axisOfRotation" is **2**, then this value is used as the **Y offset**.
- *speed*  max arc trajectory speed/feedrate.
- *clockwise* specifies the direction of the arc motion. (1 = clockwise, 0 = counter-clockwise).

*Example*: This code snippet will produce the following trajectory. *Start Position = {120, 60, 0}.*

```
float targetPositions[6];
targetPositions[0] = 120;
targetPositions[1] = 60;targetPositions[2] = 0;
DoArcMoveCenter(2, targetPositions, -60, 0, 120, 1);
```
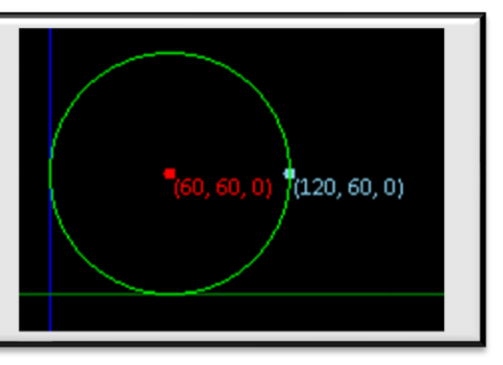

#### <span id="page-20-0"></span>*long* **DoArcMoveRadius (***long* **axisOfRotation,** *float***\* axisPositions,** *float* **radius,** *float* **speed,** *bool clockwise***)**

Execute an Arc/Circular trajectory move around an axis of rotation by specifying the radius of the arc/circle trajectory in order to interpolate the arc center.

**NOTE***: This function has the following mathematical limitations:*

- *The start point cannot be equal to the end point (360° arc center point cannot be interpolated).*
- *Cannot generate arcs with angles greater than 180°.*

*For arcs larger than 180°, use "DoArcMoveCenter", or call this function twice.*

#### **Parameters:**

- *axisOfRotation* The axis where the arc/circle trajectory will rotate on.
	- o A value of **0** means that the arc will be plotted on the **YZ** plane.
	- o A value of **1** means that the arc will be plotted on the **XZ** plane.
	- o A value of **2** means that the arc will be plotted on the **XY** plane.
- *axisPositions* an array of floats *float*[6] for HiCONs which contains the target/end positions for the arc trajectory.
- *radius*  The radius of the specified arc/circle trajectory.
- *speed*  max arc trajectory speed/feedrate.
- *clockwise* specifies the direction of the arc motion. (1 = clockwise, 0 = counter-clockwise).

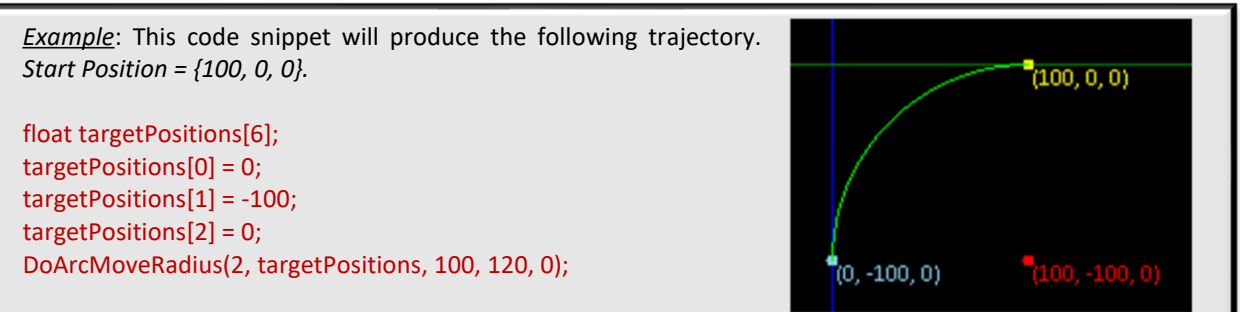

#### <span id="page-21-0"></span>*long* **DoArcMoveAngle (***long* **axisOfRotation,** *float***\* axisPositions,** *float* **arcAngle,** *float* **speed,** *bool clockwise***)**

Execute an Arc/Circular trajectory move around an axis of rotation by specifying the angle of the arc/circle trajectory in order to interpolate the arc center.

**NOTE***: This function has the following mathematical limitations:*

• *The start point cannot be equal to the end point (360° arc center point cannot be interpolated).*

*For larger arcs such as a full 360° circle, use "DoArcMoveCenter", or call this function twice with both instances generating a 180° arc.*

#### **Parameters:**

- *axisOfRotation* The axis where the arc/circle trajectory will rotate on.
	- o A value of **0** means that the arc will be plotted on the **YZ** plane.
	- o A value of **1** means that the arc will be plotted on the **XZ** plane.
	- o A value of **2** means that the arc will be plotted on the **XY** plane.
- *axisPositions* an array of floats *float[6] for HiCONs* which contains the target/end positions for the arc trajectory.
- *arcAngle* The angle of the arc trajectory to generate.
- *speed*  max arc trajectory speed/feedrate.
- *clockwise* specifies the direction of the arc motion. (1 = clockwise, 0 = counter-clockwise).

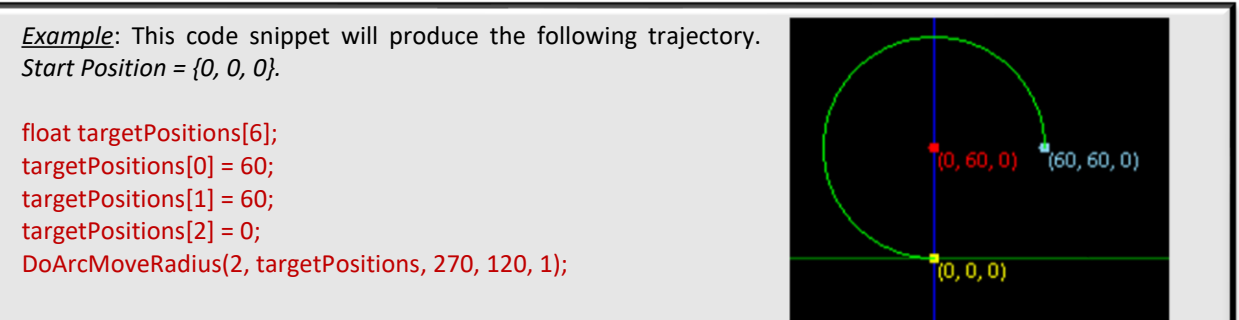

## <span id="page-22-0"></span>**III. Debug Registers**

When running a VSI C-Macro program, debug registers are allocated by default. These registers are automatically updated in the VSI Macro Loader Output View to reflect their current values in the VSI C-Macro program, and as such, are a helpful tool when watching values is necessary.

The number of available debug registers are as follows:

- DebugRegisters[8] (32-bit integer registers)
- DebugFloats[8] (32-bit floating point registers)

*Example*: The following code snippet writes the current axis feedback positions (in counts) to the debug registers for watching.

```
int index = 0;
for(index = 0; index < 8; index + +)
    DebugRegisters[index] = GetControl(GET_CTRL_AXIS_FEEDBACK_POS + index);
```
*Example*: The following code snippet writes the current feedback positions (in units) to the debug registers for watching.

```
int index = 0;
for(index = 0; index < 8; index + +)
```
float feedbackCounts = GetControl(GET\_CTRL\_AXIS\_FEEDBACK\_POS + index); float countsPerUnit = GetControl(GET\_CTRL\_COUNTS\_PER\_UNIT + index);

DebugFloats[index] = (feedbackCounts / countsPerUnit);

```
}
```
{

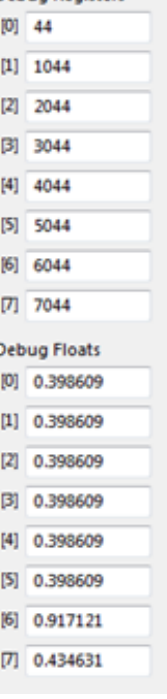

**Debug Registers**